# LiftMaster

Conéctese a su red de Wi-Fi® para monitorear y controlar su operador desde cualquier lugar.

#### **Necesitará lo siguiente:**

- Teléfono inteligente u otro dispositivo con Wi-Fi
- Router inalámbrico
- Su contraseña de red
- Número de serie de MyQ®

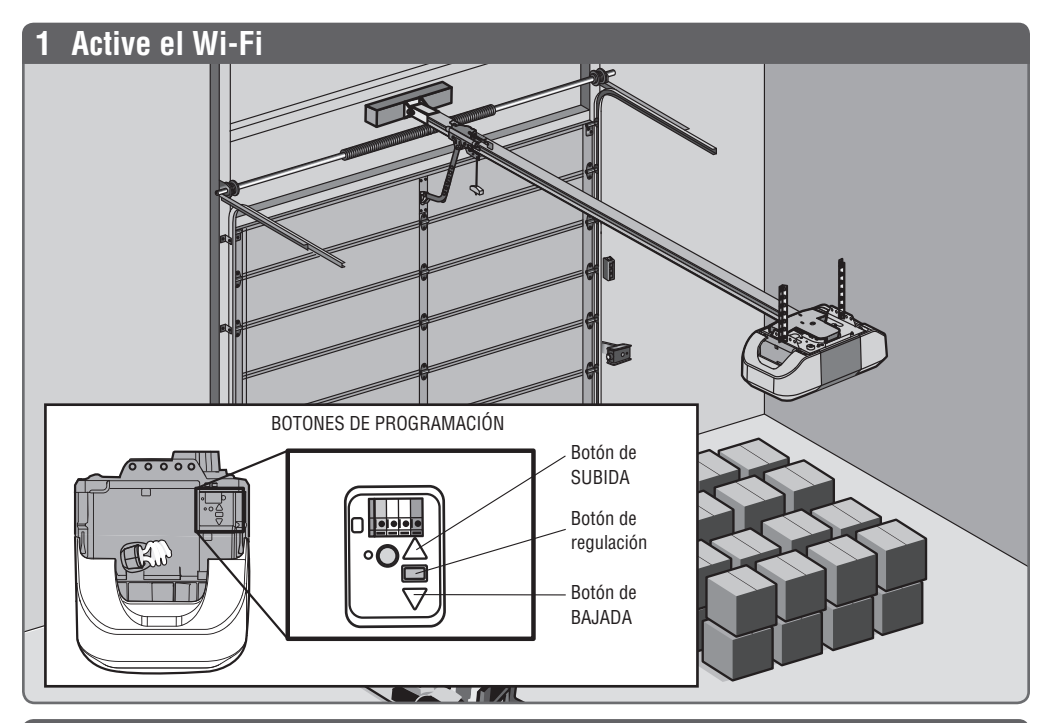

### **2 Conéctese a su red**

En su dispositivo móvil, vaya a **Settings > Wi-Fi** y seleccione la red con el prefijo "MyQ-".

Abra un navegador web, vaya a **setup.myqdevice.com** y siga las instrucciones en pantalla.

El operador hará una señal sonora tres veces y se encenderá un DEL verde.

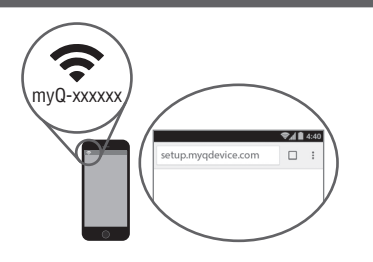

¡Ya está conectado!

## **3 Descargue la aplicación MyQ de LiftMaster**

Descargue la aplicación MyQ de LiftMaster, cree una cuenta e ingrese el número de serie de MyQ.

**SUGERENCIA:** El número de serie de MyQ está ubicado en el operador.

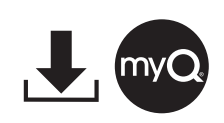

### **Si desea obtener ayuda adicional, visite WiFiHelp.LiftMaster.com**